# RENESAS

#### **RH850 Development Environment Migration Guide** R020UT3233EJ0101 Rev.1.01 Apr. 21, 2017 Migration from V850E2 Family to RH850 Family (Compiler ed.) (CX to CC-RH)

# **Introduction**

This document describes the points that should be especially borne in mind for migration from the V850E2 compiler (hereafter called the CX) to the RH850 family compiler (hereafter called the CC-RH).

# **Contents**

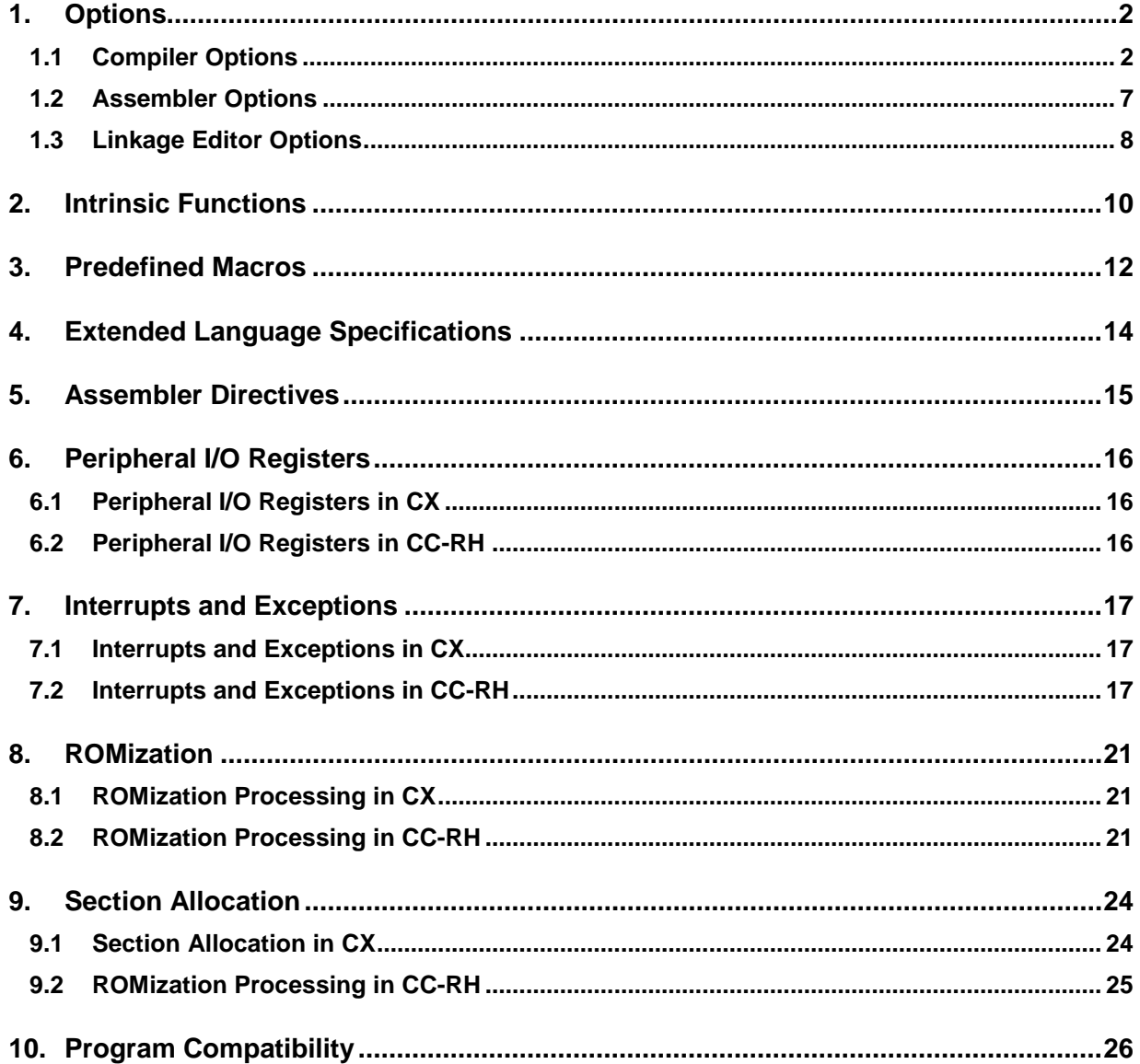

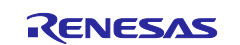

# <span id="page-1-0"></span>**1. Options**

This section shows a table that compares the CX options with their corresponding CC-RH options. Note that the CC-RH distinguishes between uppercase and lowercase letters in the compiler options and assembler options, but does not distinguish between them in the linkage editor options.

# <span id="page-1-1"></span>**1.1 Compiler Options**

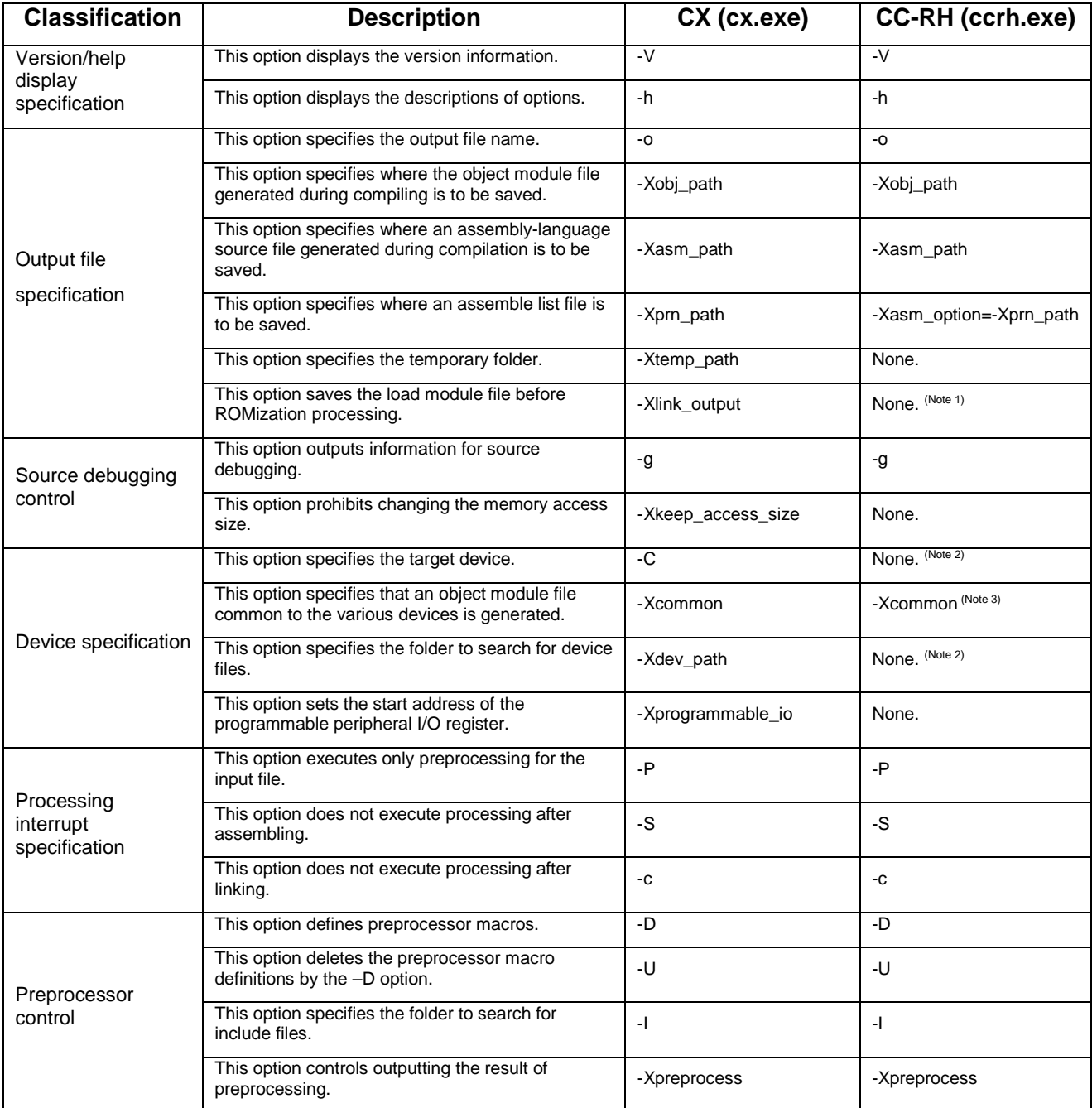

Note 1: The CC-RH does not execute ROMization by default. To enable it, the user should specify the "–ROm" option at linkage.

Note 2: The CC-RH does not support the use of device files.

Note 3: The specifiable parameters differ between the CX and CC-RH.

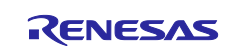

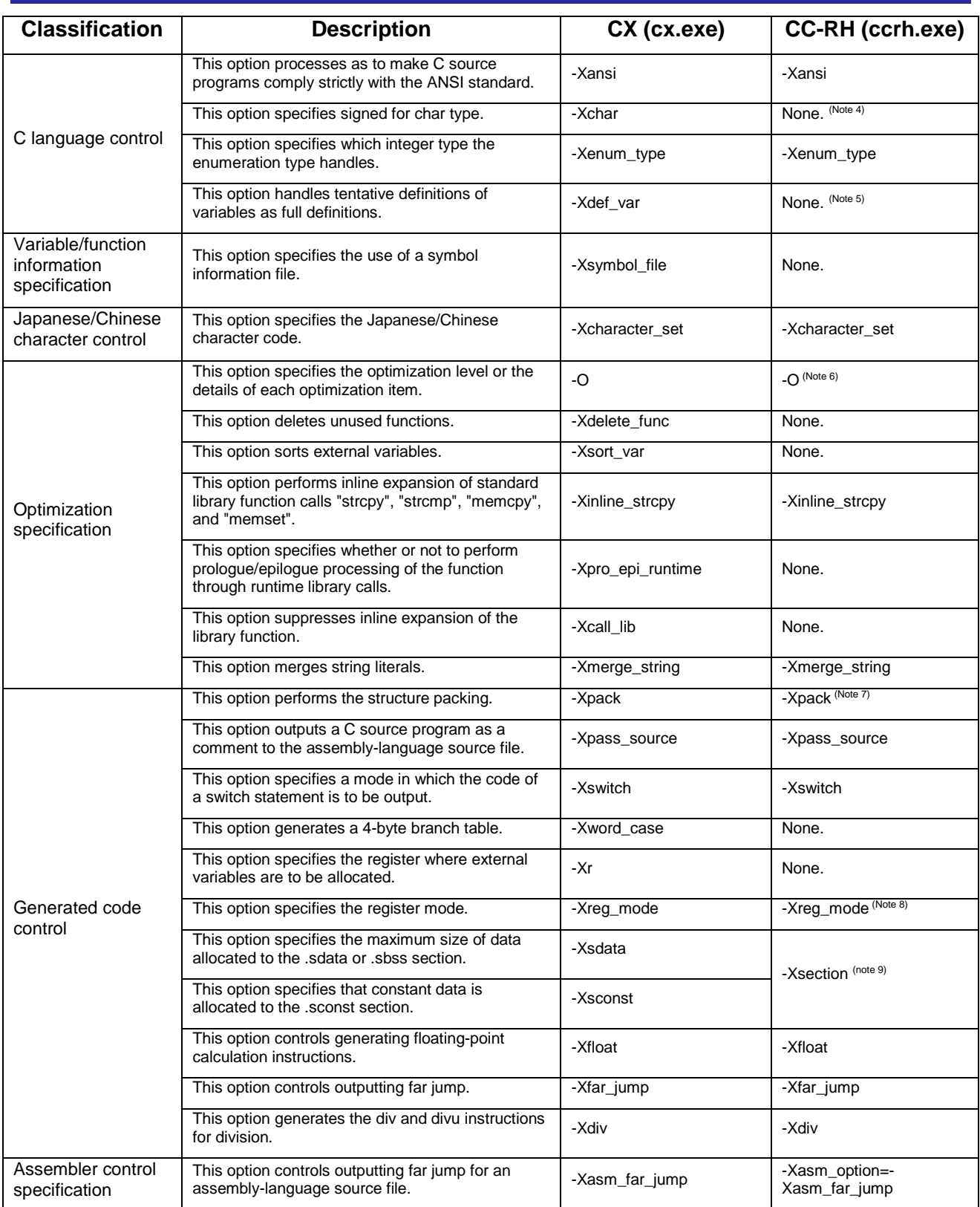

Note 4: The CC-RH always handles unsigned char types as signed types.

Note 5: The CC-RH always handles tentative definitions of variables as full definitions.

Note 6: The specifiable parameters differ between the CX and CC-RH.

Note 7: The CC-RH does not allow a value of 8 to be specified as a parameter.

Note 8: The CC-RH does not provide the 26-register mode.

Note 9: This option was added in CC-RH V1.02.00; it collectively changes the default allocation of variables to sections.

Note 10: Both the CX and CC-RH allocate constant data to the .const section by default.

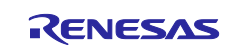

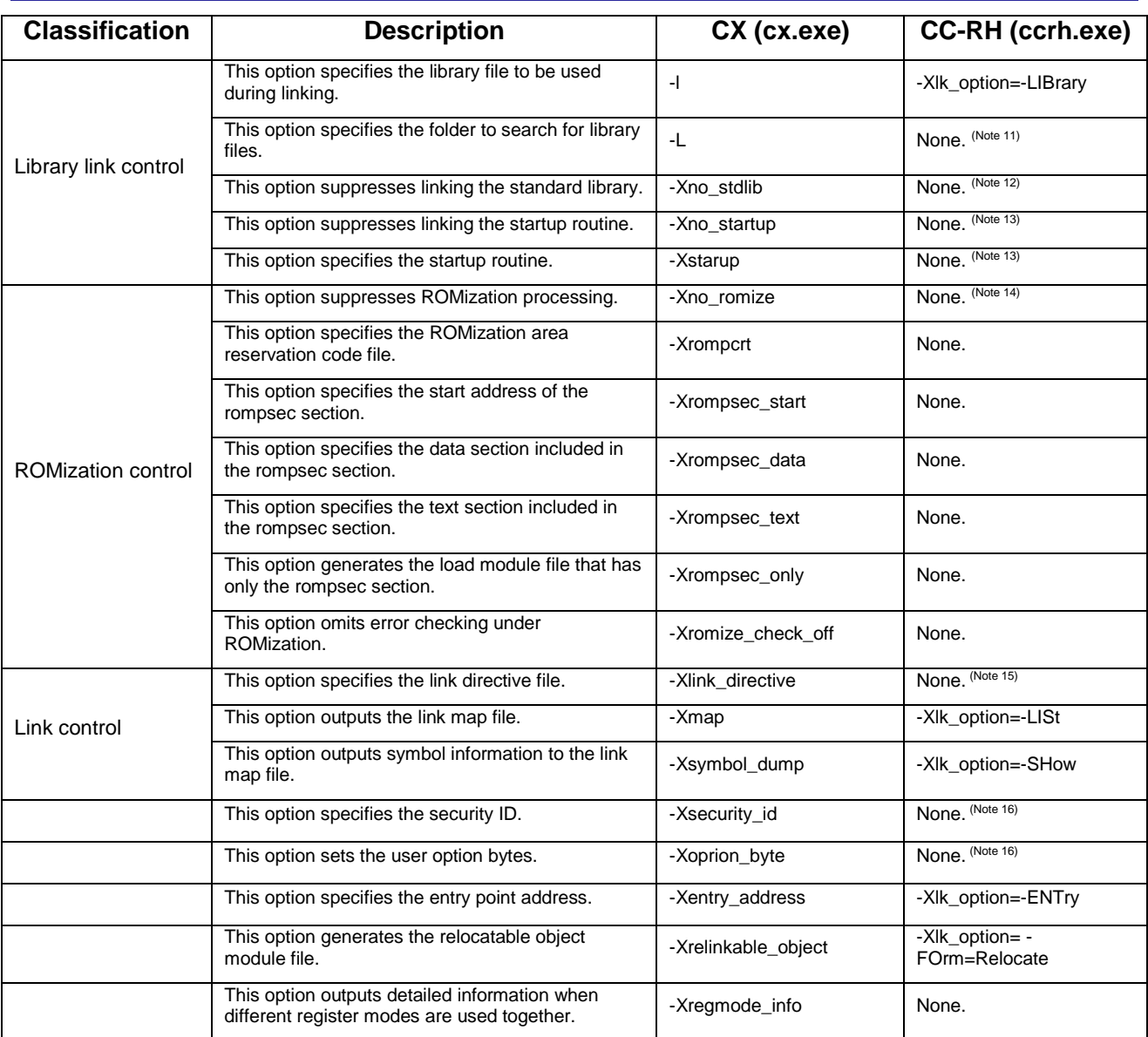

Note 11: The user should specify the folder to search for library files as a parameter of

-Xlk\_option=-LIBrary.

- Note 12: The CC-RH does not link the default standard library.
- Note 13: The CC-RH handles the startup routine as an ordinary source file.
- Note 14: The CC-RH linkage editor does not execute ROMization by default. To enable it, the user should specify the "–ROm" option at linkage.
- Note 15: The CC-RH does not support the use of link directive files.

The user should specify the start addresses of section allocation through the "–STARt" linkage editor option.

Note 16: The security ID and option bytes for the RH850 should be specified through a flash programmer or the like.

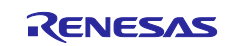

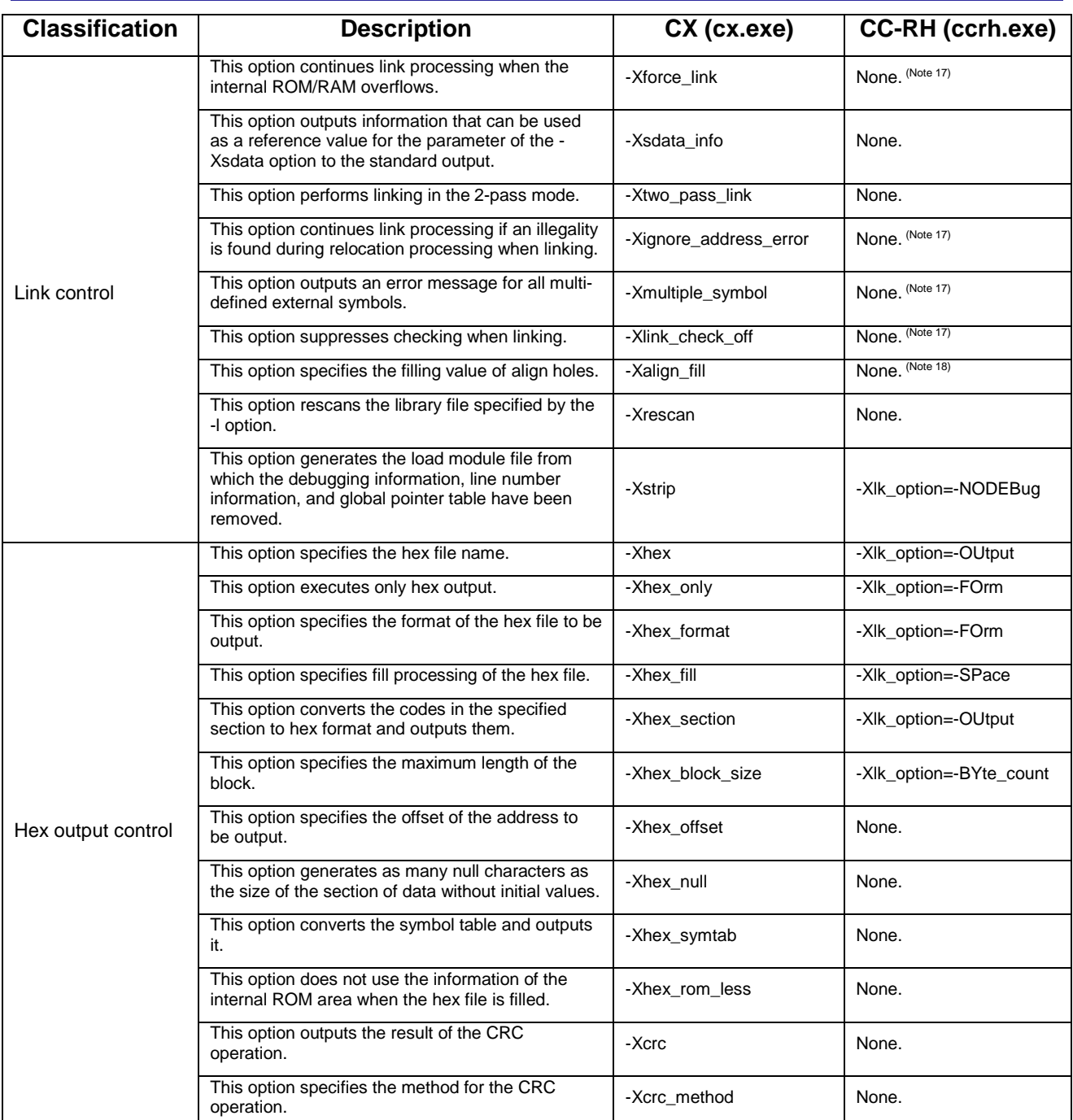

Note 17: Processing can be continued by changing the type of messages from an error to a warning through the "-CHange\_message" option for the CC-RH linkage editor.

Note 18: Part of the functions of this option can be implemented by using CC-RH linkage editor options such as –PADDING and -Space.

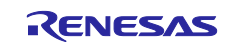

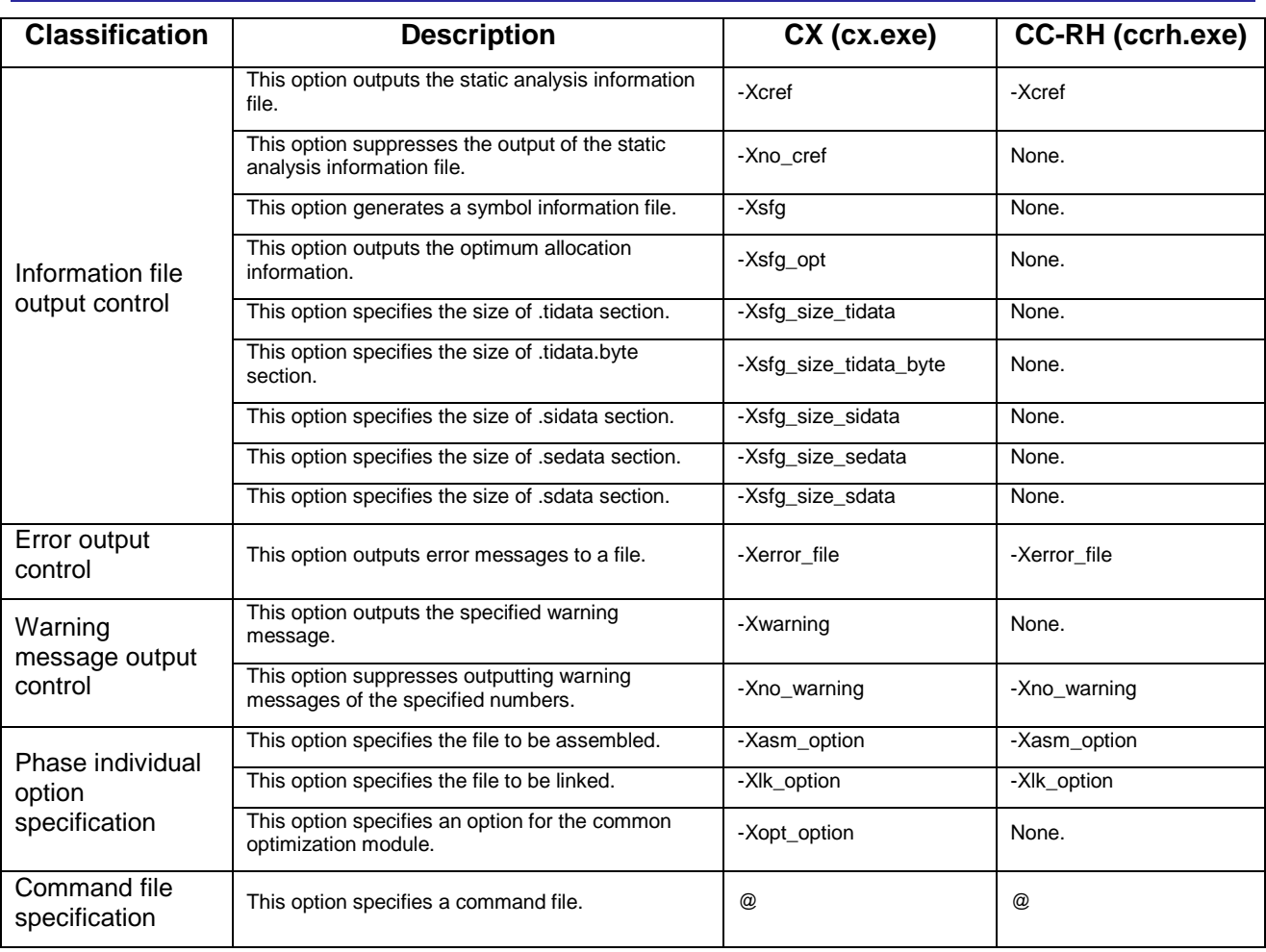

![](_page_5_Picture_3.jpeg)

![](_page_6_Picture_323.jpeg)

# <span id="page-6-0"></span>**1.2 Assembler Options**

Note 1: The CC-RH does not support the use of device files.

Note 2: The specifiable parameters differ between the CX and CC-RH.

Note 3: The CC-RH does not provide the 26-register mode.

Note 4: By default, the CX allocates variables to the .sdata or .sbss section, but the CC-RH allocates them to the .data or .bss section.

![](_page_6_Picture_8.jpeg)

![](_page_7_Picture_317.jpeg)

## <span id="page-7-0"></span>**1.3 Linkage Editor Options**

Note 1: The CC-RH information is displayed by entering rlink[ENTER] from the command line.

- Note 2: The CC-RH does not support the use of device files.
- Note 3: The CC-RH does not link the default standard library.
- Note 4: The CC-RH does not support the use of link directive files.

The user should specify the section allocation addresses through the "-start" option.

- Note 5: The security ID and option bytes for the RH850 should be specified through a flash programmer or the like.
- Note 6: Processing can be continued by changing the type of messages from an error to a warning through the "-change\_message" linkage editor option.

![](_page_7_Picture_11.jpeg)

![](_page_8_Picture_345.jpeg)

Note 6: Processing can be continued by changing the type of messages from an error to a warning through the "-change\_message" linkage editor option.

- Note 7: Part of the functions of this option can be implemented by using CC-RH linkage editor options such as –PADDING and -Space.
- Note 8: The CC-RH does not execute ROMization by default. To enable it, the user should specify the "–ROm" option at linkage.

![](_page_8_Picture_6.jpeg)

# <span id="page-9-0"></span>**2. Intrinsic Functions**

This section shows a table that compares the CX intrinsic functions with their corresponding CC-RH intrinsic functions. Note that when an intrinsic function that is provided in the CX but not in the CC-RH is called, the CC-RH compiles it as an ordinary function. If the definition of the function is not found, an error will occur.

![](_page_9_Picture_366.jpeg)

![](_page_9_Picture_5.jpeg)

![](_page_10_Picture_127.jpeg)

![](_page_10_Picture_3.jpeg)

## <span id="page-11-0"></span>**3. Predefined Macros**

This section shows a table that compares the CX predefined macros with their corresponding CC-RH predefined macros.

![](_page_11_Picture_269.jpeg)

![](_page_11_Picture_5.jpeg)

![](_page_12_Picture_61.jpeg)

![](_page_12_Picture_3.jpeg)

# <span id="page-13-0"></span>**4. Extended Language Specifications**

This section shows a table that compares the CX extended language specifications with their corresponding CC-RH extended language specifications.

![](_page_13_Picture_296.jpeg)

Note 1: In the CX, this type of extended description is used to embed an assembly-language instruction in a function written in C language. However, the CC-RH assumes that the specified function consists only of assembly-language instructions and inline-expands the assembly-language function declared with #pragma inline\_asm at the location where the function is called.

- Note 2: The section names differ between the CX and CC-RH. Therefore, the specifiable character strings differ between *section type* and *attribute strings*. For details, refer to the user's manuals for coding.
- Note 3: If a section name starting with a number is specified in the CC-RH, " " is automatically added before the number.
- Note 4: In the CC-RH, include the header file for the peripheral I/O registers.
- Note 5: The CX automatically allocates at the interrupt handler address an instruction for branching to the specified interrupt function. In the CC-RH, however, the user should define and allocate interrupt and exception vectors. The specifiable character strings differ between *option* and *interrupt specification*.

![](_page_13_Picture_10.jpeg)

# <span id="page-14-0"></span>**5. Assembler Directives**

This section shows a table that compares the CX assembler directives with their corresponding CC-RH assembler directives. Directives are used to give various directions necessary for the assembler to execute a series of processes.

![](_page_14_Picture_194.jpeg)

Note 1: The relocation attribute that can be specified as the operand differs from that in the CX.

Note 2: .org in the CC-RH is a directive that specifies the start of an absolute-addressing section.

![](_page_14_Picture_7.jpeg)

# <span id="page-15-0"></span>**6. Peripheral I/O Registers**

This section describes how the CX and CC-RH handle peripheral I/O registers.

# <span id="page-15-1"></span>**6.1 Peripheral I/O Registers in CX**

In the CX, register names can be used to access peripheral I/O registers in C language when the #pragma directive is added. A list of register names and their corresponding addresses is specified in the device file and the register names are translated into their addresses at assembly. Refer to the user's manual for the register names specified in the device file.

# <span id="page-15-2"></span>**6.2 Peripheral I/O Registers in CC-RH**

The CC-RH does not support the use of device files and the user should prepare a file including a list of peripheral I/O register names and their corresponding addresses.

When a new project is created in the CS+, the CS+ generates an I/O header file "iodefine.h" for the target MCU specified in the project and registers it as a source file in the project. The I/O header file defines the names of the registers provided in the MCU and their addresses. The header file can also be generated by right-clicking the [CC-RH (Build Tool)] node in the CS+ project tree and then clicking [Generate I/O Header File].

![](_page_15_Picture_8.jpeg)

When accessing a register in a C-language program, include the I/O header file. By specifying the header file as a parameter for the –Xpreinclude option, the #include specification can be omitted from the source file. The –Xpreinclude option can be specified by selecting the [Compile Options] tab  $\Rightarrow$  [Preprocess] category  $\Rightarrow$  [Include files at head of compiling units]. In this property setting, specify the I/O header file for the target MCU.

![](_page_15_Picture_128.jpeg)

![](_page_15_Picture_12.jpeg)

# <span id="page-16-0"></span>**7. Interrupts and Exceptions**

This section describes the interrupt/exception handlers in the CX and CC-RH.

#### <span id="page-16-1"></span>**7.1 Interrupts and Exceptions in CX**

When a #pragma interrupt directive is specified, the CX embeds an instruction for branching to the function specified in "*function name*" at the handler address corresponding to the specified "*interrupt-request name*". The CX compiles the function specified in "*function name*" as an interrupt function.

#pragma interrupt *interrupt-request name function name* [*allocation method*] [*option*]

For "interrupt-request name", specify an interrupt-request name registered in the device file. Refer to the user's manual for the target MCU for the interrupt-request names registered in the device file.

For example, the handler address for the interrupt-request name "INTP0" in the V850E2/FJ4 is 0x110. In this case, the "jr \_func" instruction is embedded at address 0x110 according to the #pragma interrupt directive shown below. In addition, the "func" function is compiled as an interrupt function and the register saving and restoring processing is output as an interrupt/exception handler.

#pragma interrupt **INTP0** func void func(void) { …; }

#### <span id="page-16-2"></span>**7.2 Interrupts and Exceptions in CC-RH**

When a #pragma interrupt directive is specified, the CC-RH compiles the function specified in "*function name*" according to the specification in "*interrupt specification*".

#pragma interrupt *function-name* [*interrupt specification*]

For example, the "func" function is compiled as an interrupt function according to the #pragma interrupt directive shown below. In addition, the processing for saving and restoring the ctpc, ctpsw, fpepc, and fpsr and the ei and di instructions are output according to the interrupt specifications.

```
#pragma interrupt func (enable=true, callt=true, fpu=true)
void func (unsigned long eiic)
{
  …;
}
```
Note that the user should define and allocate interrupt and exception vectors in the CC-RH. When a new project file is created in the CS+, the "boot.asm" file is registered as a source file and it defines the format for interrupt/exception vectors. Customize the file as necessary and allocate vectors to appropriate addresses in accordance with the target MCU. The following describes the interrupt/exception vectors in "boot.asm".

![](_page_16_Picture_16.jpeg)

# a. RESET The following definition embeds the "jr32 \_\_start" instruction at the head of the RESET section.

![](_page_17_Picture_150.jpeg)

For example, when a new project is created for the RH850/F1L by the CS+, the "-start" linkage editor option specifies the allocation of the RESET section at address %ResetVectorPE1%. %ResetVectorPE1% is specified in the [Microcontroller] node in the Project Tree Panel => [Microcontroller Information]tab => [Microcontroller Information]category => [Reset vector address].The "jr32 \_\_start" instruction is embedded at address 0x00 by default.

#### b. Interrupts and exceptions in direct vector method

The base location for handler addresses is obtained by adding the base address indicated by the RBASE or EBASE register and the offset specific to the exception source. Either the RBASE or EBASE register is selected through the PSW.EBV bit. The following definition assumes RBASE as the base address and allocates interrupt/exception handlers immediately after RESET.

.section "RESET", text .align 512 jr32 \_\_\_start ; RESET .align 16 jr32 \_\_Dummy ; SYSERR .align 16 jr32 \_Dummy; .align 16 jr32 \_Dummy ; FETRAP ・・・

In the "boot.asm" file, an instruction for branching to the dummy function "\_Dummy" is specified at the offset locations corresponding to SYSERR, FETRAP, etc. The "\_Dummy" function is a routine that repeats branches to itself. Customize it as necessary.

![](_page_17_Picture_9.jpeg)

Modify "\_Dummy" to "\_*interrupt-function name*" at the offset locations corresponding to the exceptions and interrupts that should be customized. In addition, define the interrupt functions through the #pragma interrupt directive. The following shows an example for executing the interrupt function "func" when an exception "SYSERR" occurs.

![](_page_18_Picture_187.jpeg)

void func (unsigned long feic) { …; }

#### c. Interrupts and exceptions in table lookup method

Interrupts can be specified in the table lookup method, which is an extended specification for interrupts. In the direct vector method, only one handler address is assigned to each priority level of EI-level interrupts; for all interrupt channels having the same priority level, execution therefore branches to the same interrupt handler address. However, there will be cases where the application requires a separate code area to be used for each interrupt handler. To implement this, the CC-RH provides the table lookup method.

![](_page_18_Picture_188.jpeg)

In the "boot.asm" file, an interrupt/exception table for the table lookup method is defined in the EIINTTBL section. When a new project file is created for the RH850/F1L by the CS+, the "-start" linkage editor option specifies allocation of the table immediately after the RESET section.

The addresses where the dummy function "\_Dummy\_EI" is stored are specified in areas offset from the head of the EIINTTBL section by an address of a multiple of four. Thus, execution branches to \_Dummy\_EI when an

![](_page_18_Picture_10.jpeg)

exception/interrupt at interrupt priority level *n* (*n* is within the range of 0 to 512) in the table lookup method occurs. The "\_Dummy\_EI" function is a routine that repeats branches to itself. Customize it as necessary.

Modify "#\_Dummy\_EI" to "#\_*interrupt-function name*" at the offset locations corresponding to the channels that should be customized. In addition, when defining interrupt functions in C source file, define the interrupt functions through the #pragma interrupt directive. The following shows an example for executing the interrupt function "func" when a channel-9 interrupt "EIINT9" occurs.

![](_page_19_Picture_161.jpeg)

![](_page_19_Picture_162.jpeg)

Note that the direct vector method is the default exception/interrupt method in the RH850; to switch to the table lookup method, modify the interrupt control register value.

![](_page_19_Picture_7.jpeg)

#### <span id="page-20-0"></span>**8. ROMization**

The data for variables with initial values should be stored in ROM and then copied to RAM before such variables are accessed after the MCU is reset. This sequence is called ROMization. The ROMization processing differs between the CX and CC-RH. This section describes ROMization processing in the CX and CC-RH.

# <span id="page-20-1"></span>**8.1 ROMization Processing in CX**

In the CX, the sections where the variables with initial values are stored (.sdata and .data sections) are the target of ROMization by default. As the initial value data is stored in ROM, the "\_rcopy" function should be used to copy the data from ROM to RAM. The destination addresses for copying (.sdata and .data section addresses) should be specified through a link directive file (\*.dir). The following shows an example of an \_rcopy function call in the startup routine "cstart.asm".

![](_page_20_Picture_135.jpeg)

"\_\_S\_romp" is a symbol defined in the "rompcrt.obj" file, which stores the ROMization area reservation code. "#\_\_S\_romp" is the start address of the initial value data stored in ROM. These values are automatically determined by the linkage editor.

# <span id="page-20-2"></span>**8.2 ROMization Processing in CC-RH**

#### a. Specifying ROMization

In the CC-RH, the target sections for ROMization should be specified through the "–rom" linkage editor option. *<ROM-section name>* is a target section for ROMization. Use the "–start" linkage editor option to allocate the sections specified as *<ROM-section name*> to ROM and those specified as <*RAM-section name*> to RAM.

-rom=*<ROM-section name>*=*<RAM-section name>*

In the CS+, select the [Link Options] tab => [Section] category, click the [...] button at the right end of the [ROM to RAM mapped section] row, and specify the sections to be copied from ROM to RAM in the format of <*ROM-section name*>=<*RAM-section name*> with one section per line.

![](_page_20_Picture_136.jpeg)

![](_page_20_Picture_14.jpeg)

When a new project is created by the CS+, the following options are specified by default.

-rom=.data=.data.R

When an additional section other than the .data section is specified to store variables with initial values, use the "–rom" option to add this section to the target sections for ROMization. The following shows an example when the .sdata23 section is added as a target of ROMization (the RAM section name is .sdata.R).

![](_page_21_Picture_112.jpeg)

#### b. Defining the initialization table

In the CC-RH, the ROMized data should be copied from ROM to RAM by using the "\_INITSCT\_RH" function. When a new project file is created by the CS+, the startup routine "cstart.asm" is registered as a source file and it defines the initialization table to be used to copy the data of variables with initial values as follows.

![](_page_21_Picture_113.jpeg)

The initialization table is allocated to the .INIT\_DSEC.const section, and a 4-byte area is allocated to each of the .data section start address, .data section end address, and .data.R section start address in that order.

Prefixing a section name with "\_\_s" generates a reserved symbol that has the start address of the section as its value. Likewise, prefixing a section name with "\_\_e" generates a reserved symbol that has the end address of the section as its value. Using these reserved symbols is recommended for additional specifications to the initialization table.

![](_page_21_Picture_11.jpeg)

When an additional section is specified to store variables with initial values, add the start and end addresses of the section in this initialization table.

![](_page_22_Picture_152.jpeg)

In the CC-RH, the "\_INITSCT\_RH" function can also be used to initialize with zero the sections where variables without initial values are to be stored. The startup routine "cstart.asm" defines the zero-initialization table.

![](_page_22_Picture_153.jpeg)

The zero-initialization table is allocated to the .INIT\_BSEC.const section, and a 4-byte area is allocated to each of the .bss section start address and .bss section end address in that order. When an additional section other than the .bss section is specified to store variables without initial values, add the addresses of the section in the same format as the existing settings.

#### c. Calling the copy function

The "\_INITSCT\_RH" function is called from the startup routine "cstartm.asm". This processing initializes the sections defined in each table.

![](_page_22_Picture_154.jpeg)

![](_page_22_Picture_10.jpeg)

# <span id="page-23-0"></span>**9. Section Allocation**

This section describes the section allocation processing in the CX and CC-RH.

#### <span id="page-23-1"></span>**9.1 Section Allocation in CX**

In the CX, section allocation addresses should be specified in the link directive file (\*.dir) and this file should be input to the linkage editor by specifying it through the -Xlink\_directive option. The following shows the format for specifying section allocation addresses in the link directive file for the CX.

```
Segment name: !segment type ?segment attribute Vaddress {
        Output-section name=$section type ?section attribute input-section name;
        Output-section name=$section type ?section attribute input-section name;
        …
} ;
```
In the following specifications, the .const section allocation begins from address 0x1000. Allocation of the .pro\_epi\_runtime and .text sections begins after the end of the .const section and proceeds toward higher addresses in that order. Allocation of the .data, .sdata, .sbss, and .bss sections begins from address 0xfedf6000 and proceeds toward higher addresses in that order.

```
CONST:!LOAD ?R V0x1000 {
       .const = $PROGBITS ?A .const ;
};
TEXT:!LOAD ?RX {
       .pro_epi_runtime = $PROGBITS ?AX .pro_epi_runtime ;
       .text = $PROGBITS ?AX .text ;
};
DATA:!LOAD ?RW V0xfedf6000 {
       .data = $PROGBITS ?AW .data ;
       .sdata = $PROGBITS ?AWG .sdata ;
       .sbss = $NOBITS ?AWG .sbss ;
       .bss = $NOBITS ?AW .bss ;
};
```
![](_page_23_Picture_9.jpeg)

# <span id="page-24-0"></span>**9.2 ROMization Processing in CC-RH**

In the CC-RH, section allocation addresses should be specified through the "-start" linkage editor option; the link directive file in the CX or the like is not used. The following shows an example for specifying the "–start" option in the CC-RH. For details, refer to the user's manual for the build process.

-start=RESET,EIINTTBL /%ResetVectorPE1%,.const,.INIT\_DSEC.const,.INIT\_BSEC.const,.text, .data/00008000,.data.R,.bss,.stack.bss/FEDEFC00

Through the above option settings, allocation of the RESET section begins from address %ResetVectorPE1%. Allocation of the EIINTTBL, .const, .INIT\_DSEC.const, .INIT\_BSEC.const, .text, and .data sections begins after the end of the RESET section and proceeds toward higher addresses in that order. Allocation of the .data.R, .bss, and .stack.bss sections begins from address 0xFEDE0000 and proceeds toward higher addresses in that order.

In the CS+, section allocation can be specified through the GUI; select the [Link Options] tab => [Section] category, and click the [...] button at the right end of the [Section start address] row.

![](_page_24_Picture_75.jpeg)

The Section Settings dialog box will open; addresses and sections can be added and modified through manipulation in this dialog box.

![](_page_24_Picture_76.jpeg)

![](_page_24_Picture_10.jpeg)

# <span id="page-25-0"></span>**10. Program Compatibility**

This section shows an example of program description that is successfully compiled in the CX but generates an error in the CC-RH, and also shows a workaround to avoid this error.

#### 1. Binary notation of constants

[Example]

int  $a = 0b00000001$ ;

The extended binary notation supported in the CX is not allowed in the CC-RH. Modify the notation to hexadecimal.

[Workaround]

int  $a = 0 \times 01$ ;

![](_page_25_Picture_10.jpeg)

#### **Website and Support <website and support,ws>**

Renesas Electronics Website <http://www.renesas.com/>

Inquiries <http://www.renesas.com/contact/>

All trademarks and registered trademarks are the property of their respective owners.

![](_page_26_Picture_6.jpeg)

# **Revision History**

![](_page_27_Picture_35.jpeg)

#### **General Precautions in the Handling of Microprocessing Unit and Microcontroller Unit Products**

The following usage notes are applicable to all Microprocessing unit and Microcontroller unit products from Renesas. For detailed usage notes on the products covered by this document, refer to the relevant sections of the document as well as any technical updates that have been issued for the products.

#### 1. Handling of Unused Pins

Handle unused pins in accordance with the directions given under Handling of Unused Pins in the manual.

- The input pins of CMOS products are generally in the high-impedance state. In operation with an unused pin in the open-circuit state, extra electromagnetic noise is induced in the vicinity of LSI, an associated shoot-through current flows internally, and malfunctions occur due to the false recognition of the pin state as an input signal become possible. Unused pins should be handled as described under Handling of Unused Pins in the manual.
- 2. Processing at Power-on

The state of the product is undefined at the moment when power is supplied.

 The states of internal circuits in the LSI are indeterminate and the states of register settings and pins are undefined at the moment when power is supplied.

In a finished product where the reset signal is applied to the external reset pin, the states of pins are not guaranteed from the moment when power is supplied until the reset process is completed. In a similar way, the states of pins in a product that is reset by an on-chip power-on reset function are not guaranteed from the moment when power is supplied until the power reaches the level at which resetting has been specified.

3. Prohibition of Access to Reserved Addresses

Access to reserved addresses is prohibited.

- The reserved addresses are provided for the possible future expansion of functions. Do not access these addresses; the correct operation of LSI is not guaranteed if they are accessed.
- 4. Clock Signals

After applying a reset, only release the reset line after the operating clock signal has become stable. When switching the clock signal during program execution, wait until the target clock signal has stabilized.

- When the clock signal is generated with an external resonator (or from an external oscillator) during a reset, ensure that the reset line is only released after full stabilization of the clock signal. Moreover, when switching to a clock signal produced with an external resonator (or by an external oscillator) while program execution is in progress, wait until the target clock signal is stable.
- 5. Differences between Products

Before changing from one product to another, i.e. to a product with a different part number, confirm that the change will not lead to problems.

 The characteristics of Microprocessing unit or Microcontroller unit products in the same group but having a different part number may differ in terms of the internal memory capacity, layout pattern, and other factors, which can affect the ranges of electrical characteristics, such as characteristic values, operating margins, immunity to noise, and amount of radiated noise. When changing to a product with a different part number, implement a system-evaluation test for the given product.

#### Notice

- 1. Descriptions of circuits, software and other related information in this document are provided only to illustrate the operation of semiconductor products and application examples. You are fully responsible for the incorporation or any other use of the circuits, software, and information in the design of your product or system. Renesas Electronics disclaims any and all liability for any losses and damages incurred by you or third parties arising from the use of these circuits, software, or information.
- 2. Renesas Electronics hereby expressly disclaims any warranties against and liability for infringement or any other disputes involving patents, copyrights, or other intellectual property rights of third parties, by or arising from the use of Renesas Electronics products or technical information described in this document, including but not limited to, the product data, drawing, chart, program, algorithm, application examples.
- 3. No license, express, implied or otherwise, is granted hereby under any patents, copyrights or other intellectual property rights of Renesas Electronics or others.
- 4. You shall not alter, modify, copy, or otherwise misappropriate any Renesas Electronics product, whether in whole or in part. Renesas Electronics disclaims any and all liability for any losses or damages incurred by you or third parties arising from such alteration, modification, copy or otherwise misappropriation of Renesas Electronics products.
- 5. Renesas Electronics products are classified according to the following two quality grades: "Standard" and "High Quality". The intended applications for each Renesas Electronics product depends on the product's quality grade, as indicated below.
	- "Standard": Computers; office equipment; communications equipment; test and measurement equipment; audio and visual equipment; home electronic appliances; machine tools; personal electronic equipment; and industrial robots etc.

"High Quality": Transportation equipment (automobiles, trains, ships, etc.); traffic control (traffic lights); large-scale communication equipment; key financial terminal systems; safety control equipment; etc. Renesas Electronics products are neither intended nor authorized for use in products or systems that may pose a direct threat to human life or bodily injury (artificial life support devices or systems, surgical implantations etc.), or may cause serious property damages (space and undersea repeaters; nuclear power control systems; aircraft control systems; key plant systems; military equipment; etc.). Renesas Electronics disclaims any and all liability for any damages or losses incurred by you or third parties arising from the use of any Renesas Electronics product for which the product is not intended by Renesas Electronics.

- 6. When using the Renesas Electronics products, refer to the latest product information (data sheets, user's manuals, application notes, "General Notes for Handling and Using Semiconductor Devices" in the reliability handbook, etc.), and ensure that usage conditions are within the ranges specified by Renesas Electronics with respect to maximum ratings, operating power supply voltage range, heat radiation characteristics, installation, etc. Renesas Electronics disclaims any and all liability for any malfunctions or failure or accident arising out of the use of Renesas Electronics products beyond such specified ranges.
- 7. Although Renesas Electronics endeavors to improve the quality and reliability of Renesas Electronics products, semiconductor products have specific characteristics such as the occurrence of failure at a certain rate and malfunctions under certain use conditions. Further, Renesas Electronics products are not subject to radiation resistance design. Please ensure to implement safety measures to guard them against the possibility of bodily injury, injury or damage caused by fire, and social damage in the event of failure or malfunction of Renesas Electronics products, such as safety design for hardware and software including but not limited to redundancy, fire control and malfunction prevention, appropriate treatment for aging degradation or any other appropriate measures by your own responsibility as warranty for your products/system. Because the evaluation of microcomputer software alone is very difficult and not practical, please evaluate the safety of the final products or systems manufactured by you.
- 8. Please contact a Renesas Electronics sales office for details as to environmental matters such as the environmental compatibility of each Renesas Electronics product. Please investigate applicable laws and regulations that regulate the inclusion or use of controlled substances, including without limitation, the EU RoHS Directive carefully and sufficiently and use Renesas Electronics products in compliance with all these applicable laws and regulations. Renesas Electronics disclaims any and all liability for damages or losses occurring as a result of your noncompliance with applicable laws and regulations.
- 9. Renesas Electronics products and technologies shall not be used for or incorporated into any products or systems whose manufacture, use, or sale is prohibited under any applicable domestic or foreign laws or regulations. You shall not use Renesas Electronics products or technologies for (1) any purpose relating to the development, design, manufacture, use, stockpiling, etc., of weapons of mass destruction, such as nuclear weapons, chemical weapons, or biological weapons, or missiles (including unmanned aerial vehicles (UAVs)) for delivering such weapons, (2) any purpose relating to the development, design, manufacture, or use of conventional weapons, or (3) any other purpose of disturbing international peace and security, and you shall not sell, export, lease, transfer, or release Renesas Electronics products or technologies to any third party whether directly or indirectly with knowledge or reason to know that the third party or any other party will engage in the activities described above. When exporting, selling, transferring, etc., Renesas Electronics products or technologies, you shall comply with any applicable export control laws and regulations promulgated and administered by the governments of the countries asserting jurisdiction over the parties or transactions.
- 10. Please acknowledge and agree that you shall bear all the losses and damages which are incurred from the misuse or violation of the terms and conditions described in this document, including this notice, and hold Renesas Electronics harmless, if such misuse or violation results from your resale or making Renesas Electronics products available any third party.
- 11. This document shall not be reprinted, reproduced or duplicated in any form, in whole or in part, without prior written consent of Renesas Electro
- 12. Please contact a Renesas Electronics sales office if you have any questions regarding the information contained in this document or Renesas Electronics products.
- (Note 1) "Renesas Electronics" as used in this document means Renesas Electronics Corporation and also includes its majority-owned subsidiaries.
- (Note 2) "Renesas Electronics product(s)" means any product developed or manufactured by or for Renesas Electronics.

(Rev.3.0-1 November 2016)

![](_page_29_Picture_18.jpeg)

#### Renesas Electronics Corporation

http://www.renesas.com

Refer to "http://www.renesas.com/" for the latest and detailed information.

**SALES OFFICES**

**Renesas Electronics America Inc.**<br>2801 Scott Boulevard Santa Clara, CA 95050-2549, U.S.A.<br>Tel: +1-408-588-6000, Fax: +1-408-588-6130 **Renesas Electronics Canada Limited**<br>9251 Yonge Street, Suite 8309 Richmond Hill, Ontario Canada L4C 9T3<br>Tel: +1-905-237-2004

**Renesas Electronics Europe Limited**<br>Dukes Meadow, Millboard Road, Bourne End, Buckinghamshire, SL8 5FH, U.K<br>Tel: +44-1628-585-100, Fax: +44-1628-585-900

#### **Renesas Electronics Europe GmbH** Arcadiastrasse 10, 40472 Düsseldorf, Germany Tel: +49-211-6503-0, Fax: +49-211-6503-1327

**Renesas Electronics (China) Co., Ltd.**<br>Room 1709, Quantum Plaza, No.27 ZhiChunLu Haidian District, Beijing 100191, P.R.China<br>Tel: +86-10-8235-1155, Fax: +86-10-8235-7679

**Renesas Electronics (Shanghai) Co., Ltd.**<br>Unit 301, Tower A, Central Towers, 555 Langao Road, Putuo District, Shanghai, P. R. China 200333<br>Tel: +86-21-2226-0888, Fax: +86-21-2226-0999 **Renesas Electronics Hong Kong Limited**<br>Unit 1601-1611, 16/F., Tower 2, Grand Century Place, 193 Prince Edward Road West, Mongkok, Kowloon, Hong Kong<br>Tel: +852-2265-6688, Fax: +852 2886-9022 **Renesas Electronics Taiwan Co., Ltd.** 13F, No. 363, Fu Shing North Road, Taipei 10543, Taiwan Tel: +886-2-8175-9600, Fax: +886 2-8175-9670

**Renesas Electronics Singapore Pte. Ltd.**<br>80 Bendemeer Road, Unit #06-02 Hyflux Innovation Centre, Singapore 339949<br>Tel: +65-6213-0200, Fax: +65-6213-0300

**Renesas Electronics Malaysia Sdn.Bhd.**<br>Unit 1207, Block B, Menara Amcorp, Amcorp Trade Centre, No. 18, Jln Persiaran Barat, 46050 Petaling Jaya, Selangor Darul Ehsan, Malaysia<br>Tel: +60-3-7955-9390, Fax: +60-3-7955-9510

#### **Renesas Electronics India Pvt. Ltd.**

No.777C, 100 Feet Road, HAL II Stage, Indiranagar, Bangalore, India Tel: +91-80-67208700, Fax: +91-80-67208777

**Renesas Electronics Korea Co., Ltd.**<br>12F., 234 Teheran-ro, Gangnam-Gu, Seoul, 135-080, Korea<br>Tel: +82-2-558-3737, Fax: +82-2-558-5141